# GRAND Status – Nijmegen *Front end, board design and firmware*

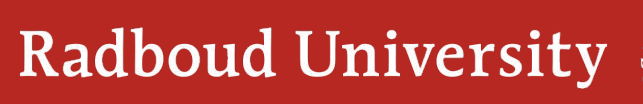

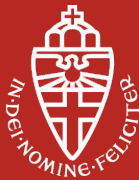

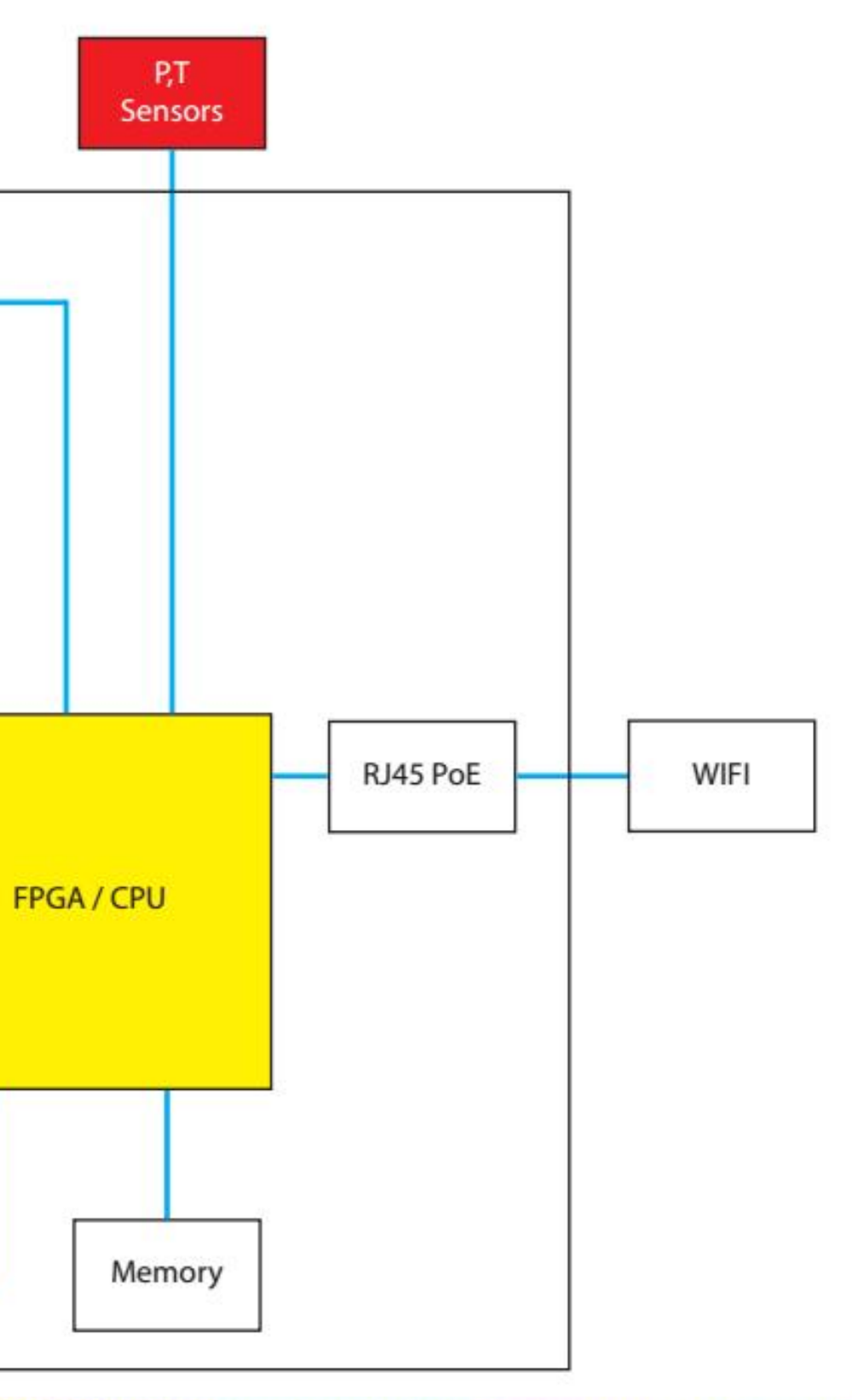

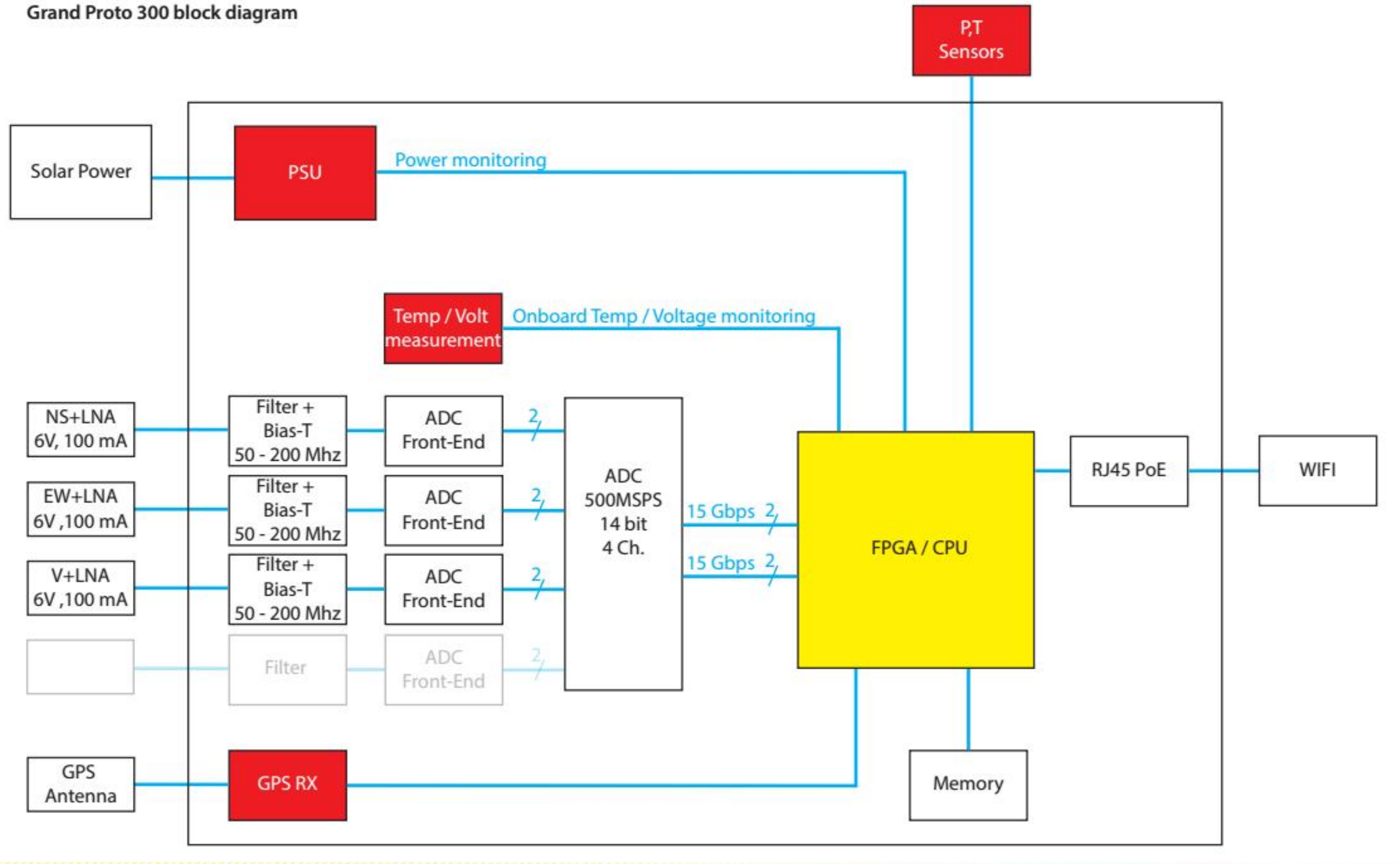

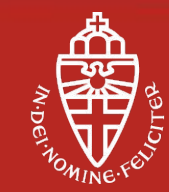

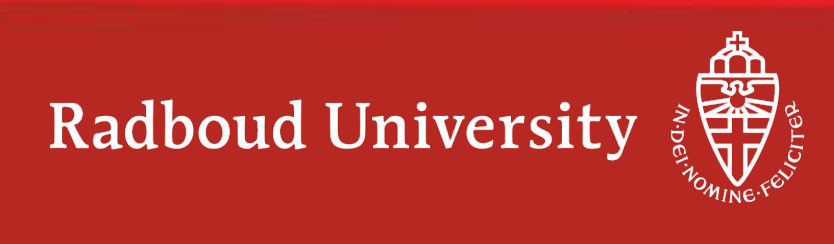

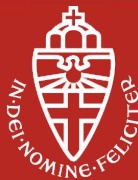

#### **GP300 Nijmegen board design – short overview**

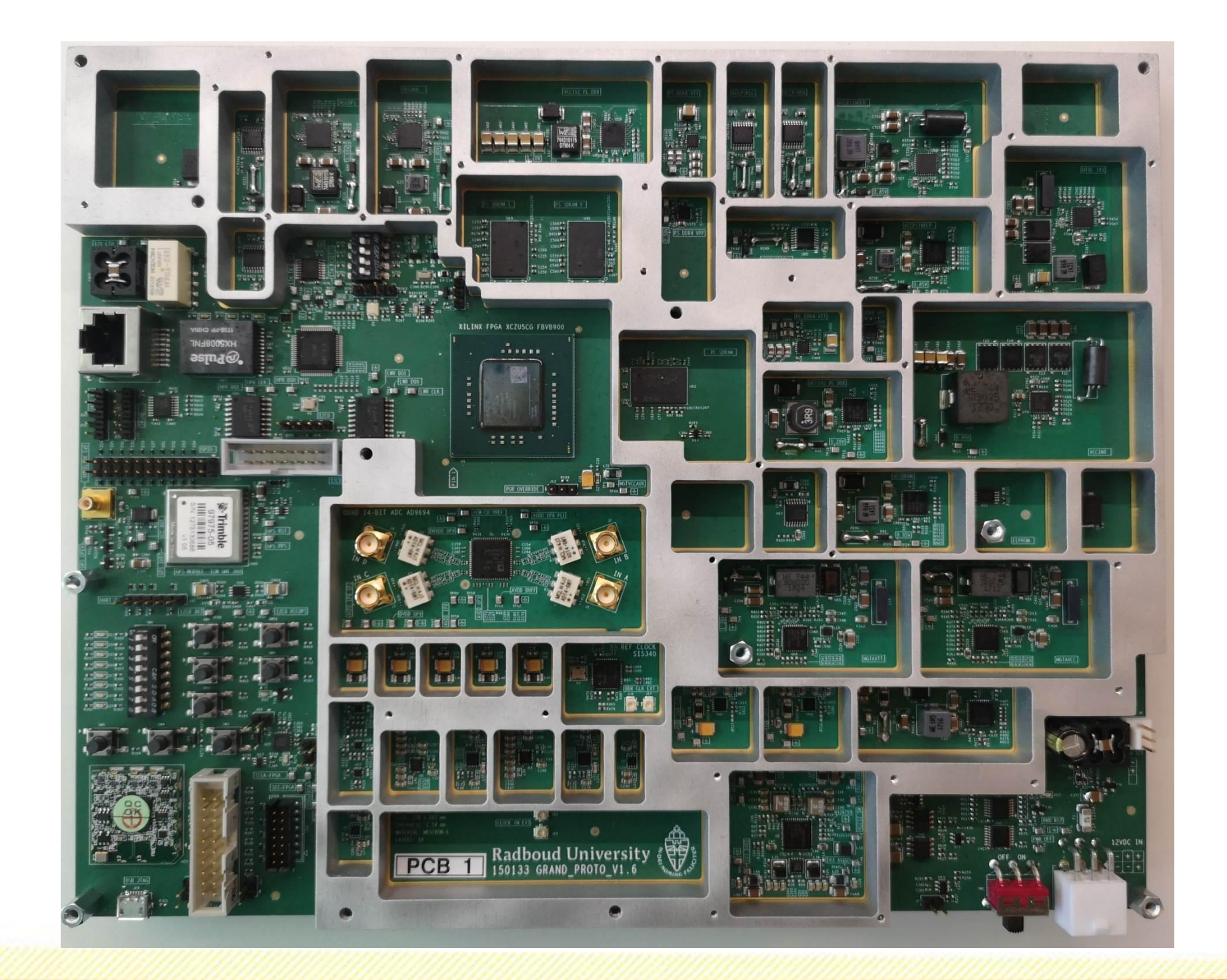

ZYNC ZU7EG SOC-FPGA **Application processor:** - Dual core Cortex A53, 1.5Ghz **Real-Time processor:** - Dual core Cortex R5, 600MHz **ADC**

- AD9694 16 bit, 500MSPS **Low jitter clk** - Si5340, 90 fs rms jitter **20+ supplies**

**2 DDR4 interfaces** -1 GB, 32b interface connected to PS -512 GB 16b interface connected to PL **10/100 Gb/s ethernet interface**

### Highly configurable, on-line readout, low noise (for ADC and clock chip)

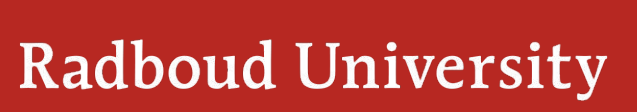

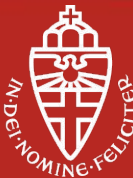

### **GP300 Nijmegen board design - setbacks**

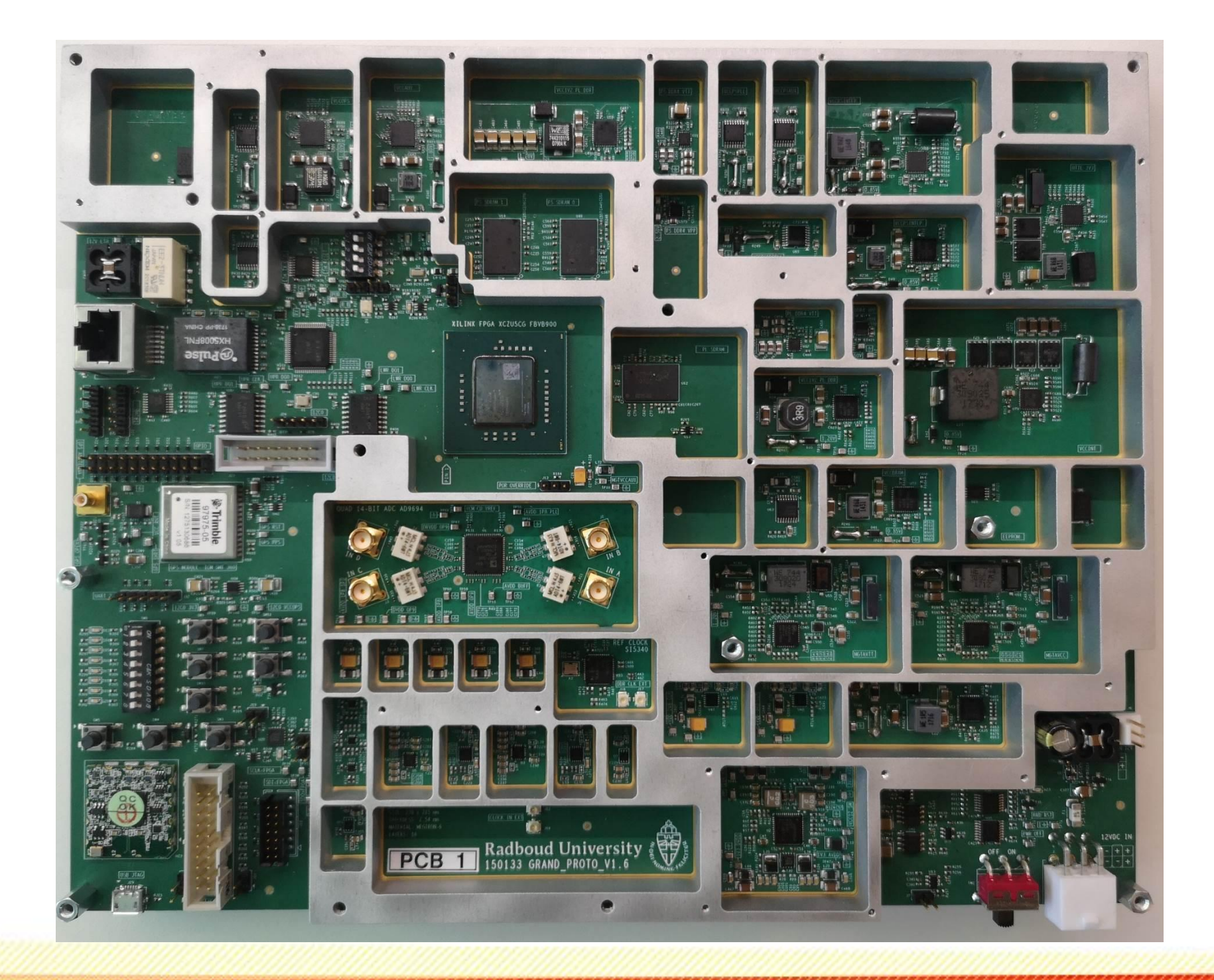

Setbacks:

- 
- 
- 
- 
- 

-Factory produced the board with preliminary files. (green PCB) -Three supllies showed destructive oscilation after enabling output. - Selected FPGA (XCZU5) was not available. An upgrade, the XCZU7, is used in stead. -200+ components were not placed during production. -Short between a ground via and a 1V8 power line in an internal layer of the board.

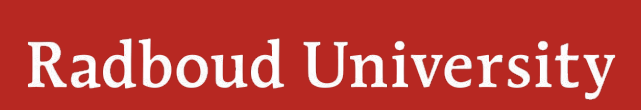

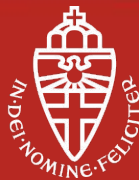

### **GP300 Nijmegen board design – current status**

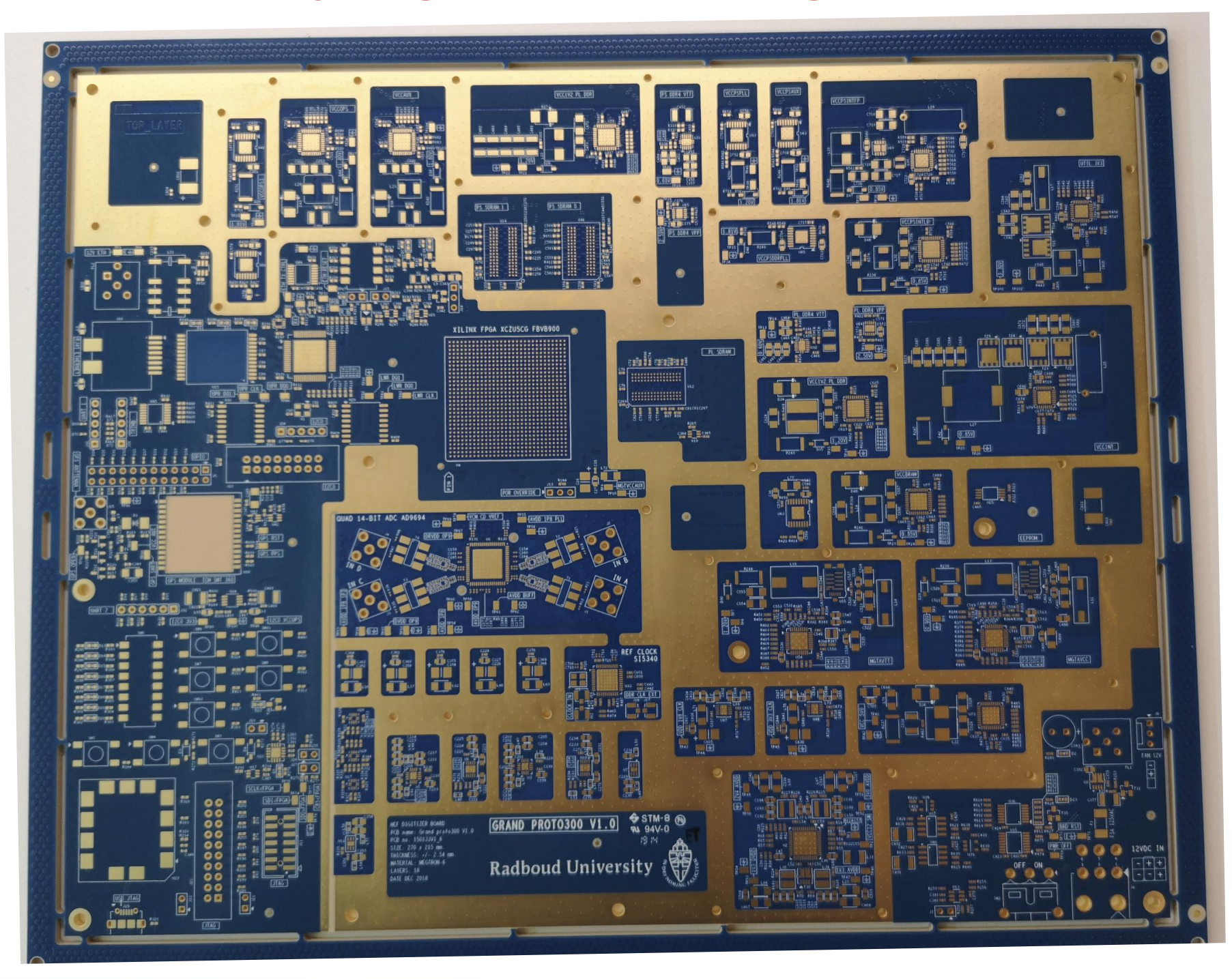

- 
- 

- All supllies are working and can be configured by software. - Board is produced based on correct files and delivered to Nijmegen. (blue PCB)

Configure and test the clocks, JTAG, I2C and SPI. - Continue with firmware design and start implementation.

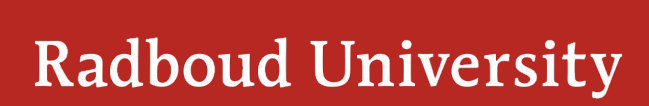

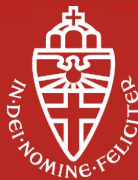

Coming weeks:

- 
- 

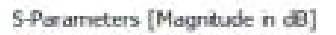

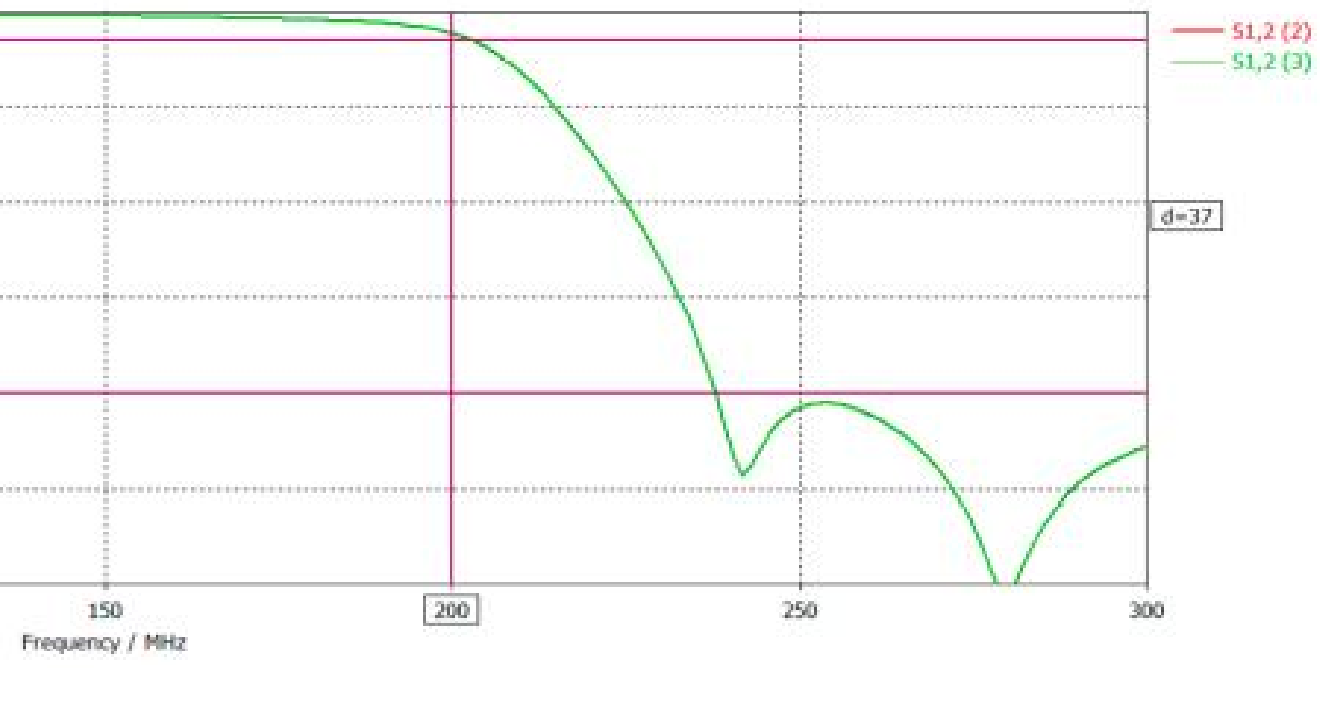

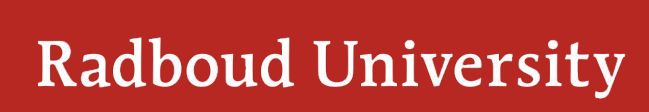

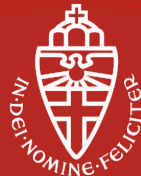

#### **Status filter design**

 $d = 170$  $-3$  $-10 \sim\!20$  .  $-30$  $-10$  $\sim\!\!50$  $-60$  $30$ -50 100  $\theta$ 

Group Delay(1,2) simulated with real components:

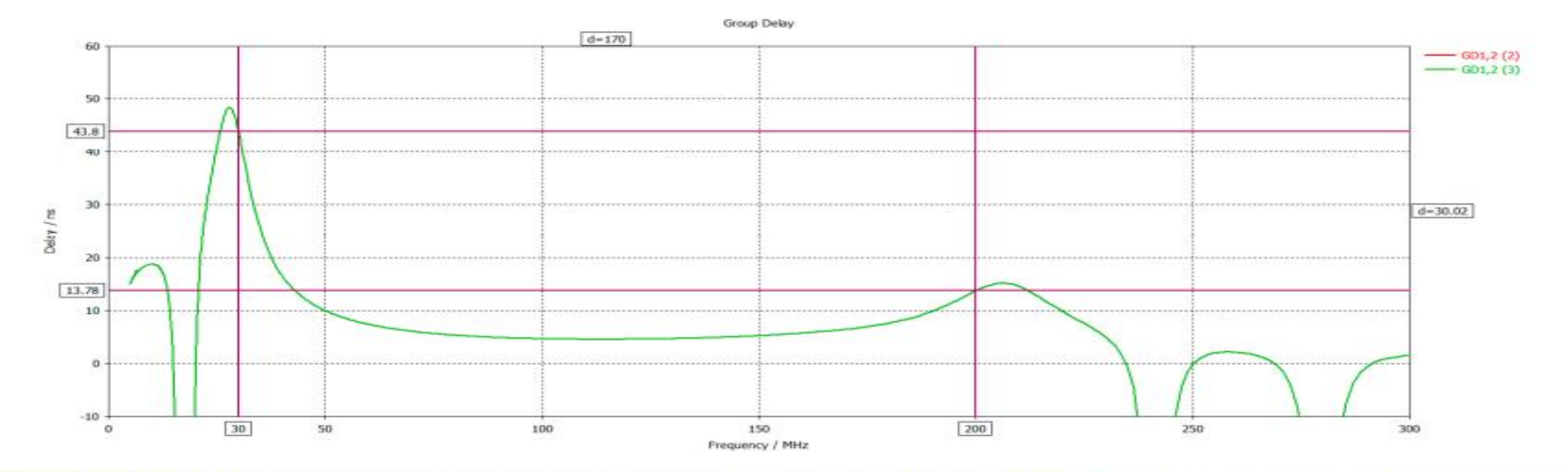

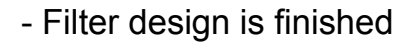

- Fine-tuning done with real components

Next step:

- Create test board and measure filter performance

#### Processor system / Software

#### **Status firmware and software**

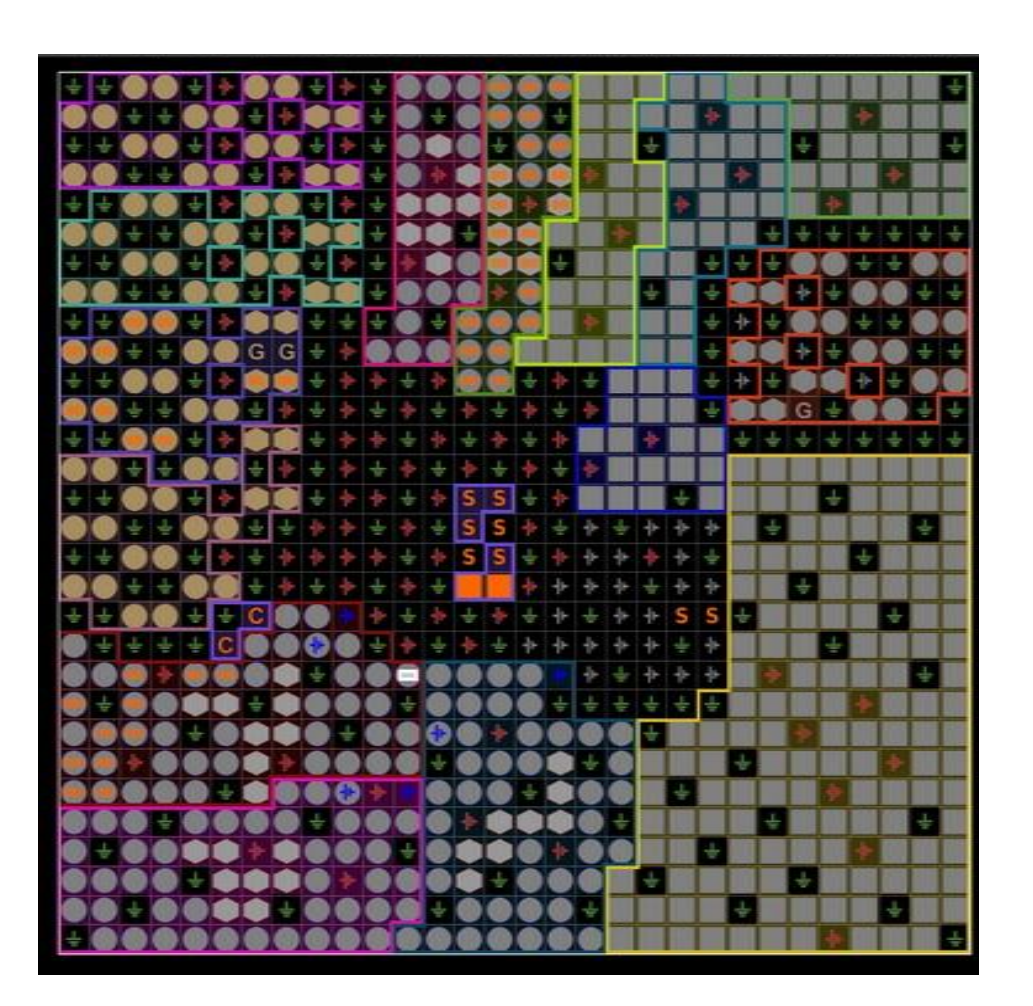

#### Firmware

Until the prototype is fully operational all firmware is developed for the Xilinx reference board.

- High speed ADC readout (JESD204B interface) is finished but needs a Linux kernel to be up and running to be able to test functionality. Kernel image is build but hangs during boot. **Needs debugging.**

- Firmware for DDR4 memory test (PL-side) is build. **Needs modified clock chip setup.**

- Firmware for triggering and data packaging is available but must be copied and modified from the previous Auger digitizer. **Needs to be started.**

#### **Basic Linux kernel can be build and loaded in Xilinx ref board.**

To do:

- include ADC readout in kernel
- interface to memories
- migration software Auger digitizer
- readout sensors (pressure, humidity and temperature)

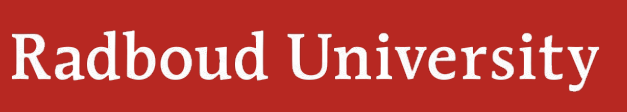

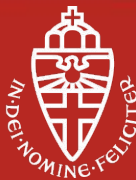

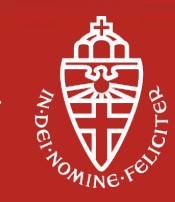

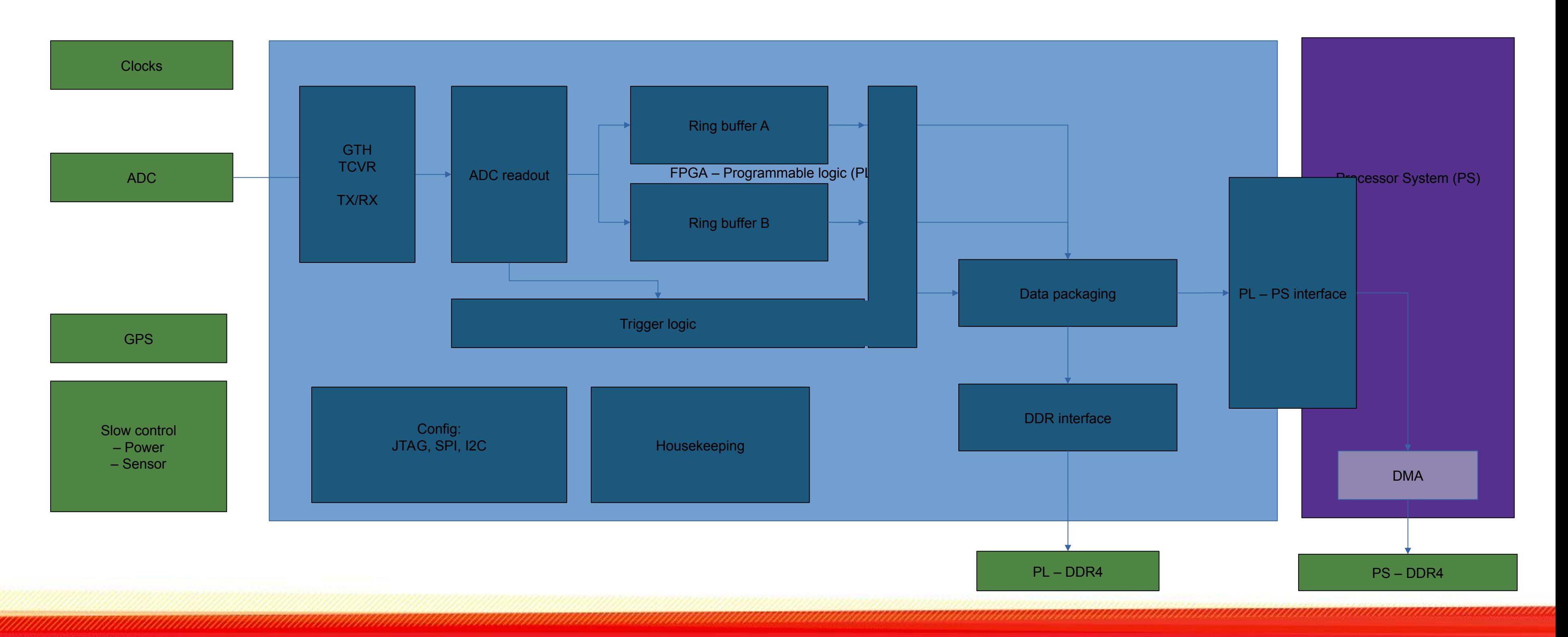

### **Firmware setup**

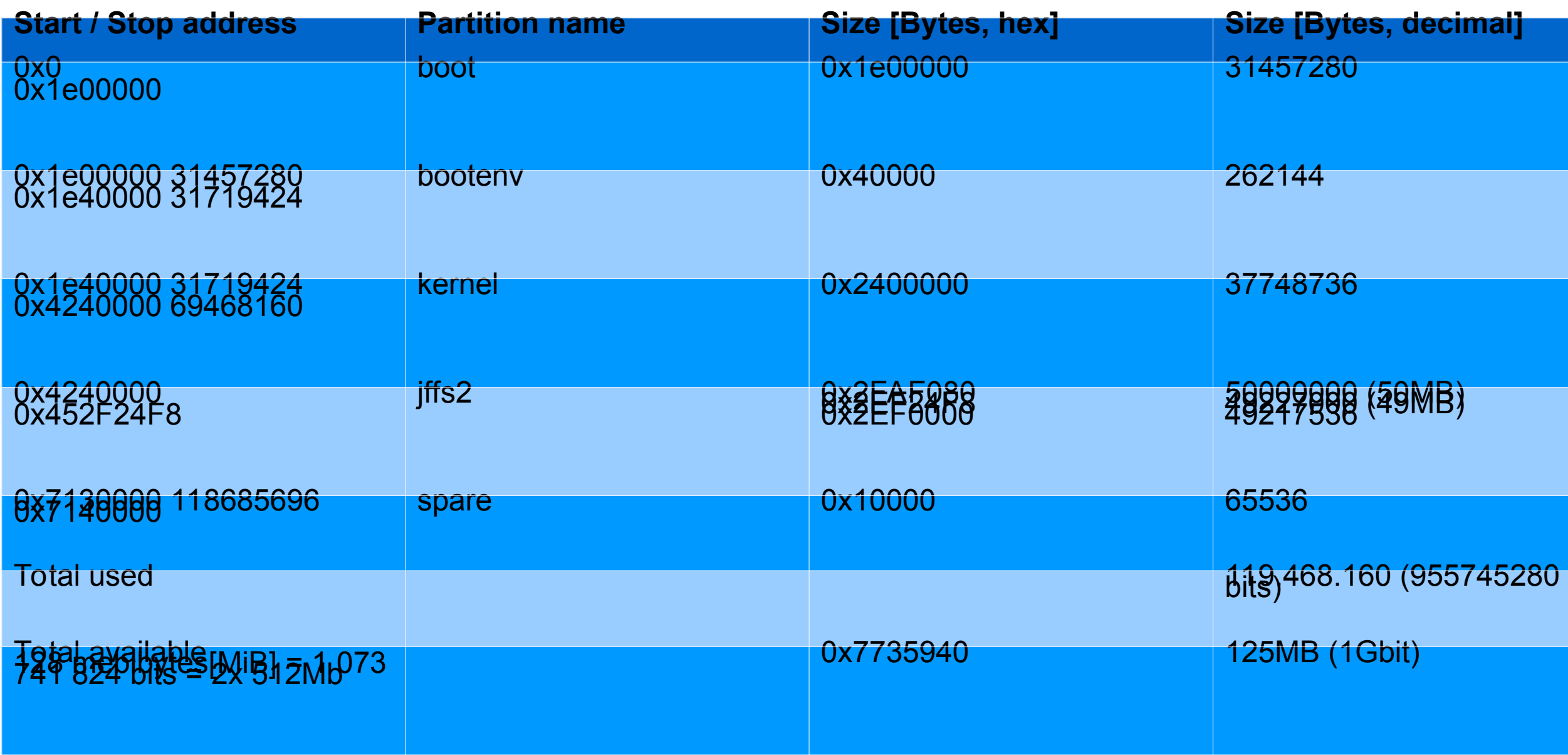

Flash memory size must be multiples of 65636 bytes  $\rightarrow$  0x10000

![](_page_9_Picture_109.jpeg)

![](_page_9_Picture_3.jpeg)

![](_page_9_Picture_4.jpeg)

![](_page_10_Picture_168.jpeg)

5/8/2020 Alle notities - Evernote Edit system-conf.dtsi to resemble flash partition and disable SD card: /include/ "system-conf.dtsi"  $1\left\{ \right.$  $\mathbf{E}$ &sdhci1 { status = "disabled":  $\mathcal{V}$ &qspi{ status = "okay";  $is$ -dual = <1>; has-io-mode =  $<1>$ ; /delete-node/ flash@0; flash@0{ compatible = "micron,m25p80", "spi-flash", "n25q512a"; /\* dual 512Mb, 1Gb total \*/ #address-cells = <0x1>;  $#size$ -cells = <0x1>;  $reg = <0x0>$ ; spi-tx-bus-width =  $<0x1>$ ; spi-rx-bus-width = <0x4>; spi-max-frequency = <0x66ff300>; partition@boot { label = "boot";  $reg = <0x00x1e00000$  $\mathbf{E}$ partition@bootenv { label = "booteny": reg = <0x1e00000 0x40000>;  $\mathcal{E}$ partition@kernel { label = "kernel"; reg = <0x1e40000 0x2400000>;  $\ddot{ }$ : partition@jffs2{  $label = "iffs2";$ reg = <0x4240000 0x2EE0000>;  $\mathbf{E}$ partition@spare { label = "spare"; reg = <0x7120000 0x20000>;  $\cdot$  $\mathbf{E}$  $\mathbf{E}$ 

https://www.evernote.com/client/web#?an=true&n=211c3a6b-7411-fdb5-3ee6-69fe908481fb&

#### 5/8/2020

Alle notities - Evernote

Edit kernel setting for default erase size of flash following: https://forums.xilinx.com/t5/Embedded-Linux/mount-jffs2-filesystem-error/td-p/843748 > petalinux-config -c kernel device driver -> memory technology device(MTD) support -> SPI-NOR device support -> Use small 4096 B erase sectors uncheck!

(default config is checked.)

> petalinux-build

> petalinux-package --boot --fsbl --fpga --u-boot --kernel --add images/linux/rootfs.jffs2 --offset 0x4240000-force

Program BOOT.BIN with sdk gui. > source /opt/Xilinx/Vivado/2018.3/settings64.sh > xsdk

set boot mode to 0000 jtag boot

Alle schakelaars van grand moeten naar naar boven staan, oftwel weg van de cijfers op de bootschakelaar.

![](_page_10_Picture_169.jpeg)

set boot mode to 0000 qspi boot

Schakelaar van grand moet bij "3" naar beneden staan, de andere schakelaars moet weg van de cijfers.

https://www.evernote.com/client/web#?an=true&n=211c3a6b-7411-fdb5-3ee6-69fe908481fb&

![](_page_10_Picture_17.jpeg)

![](_page_10_Picture_18.jpeg)

![](_page_10_Picture_19.jpeg)

Thank you for your attention

![](_page_11_Picture_1.jpeg)

![](_page_11_Picture_2.jpeg)

![](_page_11_Picture_3.jpeg)

esd  $-Kk-1.0$ c\_anedle  $140$ Is dit de rx\_sync a/b/c/d/? Ja dit at naar de nc pin. Maar er hebben we twee voor dig.

![](_page_12_Picture_2.jpeg)

![](_page_12_Picture_3.jpeg)

Backup slides

![](_page_13_Picture_1.jpeg)

![](_page_13_Picture_2.jpeg)

![](_page_14_Figure_0.jpeg)

![](_page_14_Picture_1.jpeg)

![](_page_14_Picture_2.jpeg)

![](_page_15_Figure_0.jpeg)

![](_page_15_Picture_1.jpeg)

![](_page_16_Figure_0.jpeg)

![](_page_16_Picture_2.jpeg)

**Jul 2020**

![](_page_17_Figure_0.jpeg)

![](_page_17_Picture_3.jpeg)

![](_page_18_Figure_0.jpeg)

![](_page_18_Picture_2.jpeg)

![](_page_19_Figure_0.jpeg)

![](_page_19_Picture_2.jpeg)

![](_page_19_Picture_3.jpeg)

![](_page_20_Figure_0.jpeg)

![](_page_20_Picture_2.jpeg)

![](_page_21_Figure_0.jpeg)

![](_page_21_Picture_2.jpeg)

**Jul 2020**

![](_page_22_Figure_0.jpeg)

![](_page_22_Picture_2.jpeg)

![](_page_23_Figure_0.jpeg)

Figure 1. JESD204B Link Diagram for One ADC to an FPGA through One Lane

![](_page_23_Picture_4.jpeg)

![](_page_23_Picture_5.jpeg)

![](_page_24_Figure_0.jpeg)

![](_page_24_Picture_2.jpeg)

![](_page_25_Figure_0.jpeg)

![](_page_25_Picture_2.jpeg)

**Jul 2020**

![](_page_26_Picture_5.jpeg)

![](_page_26_Picture_6.jpeg)

### **Status filter design**

Schematic with ideal components:

![](_page_26_Figure_2.jpeg)

"From small debugging steps to a GRAND result"

- Combine Xilinx design with Analog Devices design
- boot from QSPI / flash partion table
- Modifiy board files Xilinx
- Search best firmware base to start from
- Change firmware Analog Devices hdl repo
- Yocto design flow
- Modify device tree where are they and how to change them. Overlays/includes are a great help and a great pain. Easy to get the device tree but difficult to modify and use them
- Boot linux
- Add missing device drivers, mainly clock
- Debug axi busses, ADC setting and JESD204 lane setting
- Combine everything in git.
- Clean up and remove unused functionality
- 25-3 first boot without adc and clock driver but with qspi and AD device tree. (started ticket)
- 6-5 first answer Analog Devices
- 30-6 NFS boot and send mail to CIC>[EMEA@analog.com](mailto:EMEA@analog.com) (helpdesk)
- 7-7 follow up from Analog Devices
- 13-7 first signals in IIO scope
- 23-7 4 ramp signals in IIO scope

What happened

Tips, lessons learned

- Select you Analog devices HDL project based on available device drivers.
- Learn git
- Invest time in development environment especially when booting from QSPI memory. Test it and forget it.Switch to NFS boot as soon as possible. Quite some time spent on gettign the boot arguments correct for NFS boot
- Email Analog Devices to ask for priority on ticket.
- Learn how to do apply a patch (in GIT and add this patch in Yocto, with a patch you can also add source code.

#### Open items

- Using QEMU seems to work out of the box but ran into difficulties with the QSPI boot. Could potentially save a lot of time with testing device drivers and boot
- Petalinux-build mrproper modifiying the device tree and perform:
- \$ petalinux-build -c device-tree -x cleansstate
- \$ petalinux-build -c device-tree
- Build the device tree but does not result in a bootable image for the QSPI boot.

![](_page_27_Picture_32.jpeg)

![](_page_27_Picture_36.jpeg)

![](_page_27_Picture_38.jpeg)

## **GRAND – Giant Radio Array for Neutrino Detection**

Initiative of Olivier Martineau (scientist: LPNHE) Group in Nijmegen working on GRAND

Department: High Energy Physics

– Sijbrand de Jong

GRAND:

- Charles Timmermans (scientist: Nikhef)
- Dániel Szálas-Motesiczky (engineer: RU)
- Floris Hahn (PCB designer: Techno Center, RU)
- René Habraken (engineer: RU) r.habraken@science.ru.nl

![](_page_28_Figure_9.jpeg)

![](_page_28_Picture_10.jpeg)

![](_page_28_Picture_11.jpeg)

#### **AERA** *– Electronics Auger Engineering Radio Area*

"SMALL" before "GRAND" ???  $\rightarrow$  Not really!

Installment in May 2013 in Argentina 100 antennas 6 km2

![](_page_29_Figure_3.jpeg)

![](_page_29_Picture_4.jpeg)

![](_page_29_Picture_5.jpeg)

![](_page_29_Picture_6.jpeg)

#### **Merge Analog Devices with Xilinx ref design**

#### Xilinx ZCU102 reference board

![](_page_30_Picture_5.jpeg)

![](_page_30_Picture_6.jpeg)

Analog Devices ad9694-500ebz reference board

![](_page_30_Picture_2.jpeg)

#### Both companies provide schematics, BoM, board layout

## **GRAND prototype V1**

**Key features DAQ** Trigger logic and control FPGA+CPU ZynqMP: XCZU7CG-1FBVB900E

4 channels 14 bit, 500MSPS ADC 30 – 200 MHz GPS position and timing Long range WiFi data transfer

Start development towards a more integrated, reliable and cheap DAQ while using less power.

![](_page_31_Picture_4.jpeg)

![](_page_31_Picture_6.jpeg)

#### **DDR4 memory**

![](_page_32_Figure_1.jpeg)

![](_page_32_Picture_199.jpeg)

 $U4 - 15$ 

m

SDRAM 0

SDRAM<sub>1</sub>

#### **Device tree**

"Building with Petalinux" from Analog Devices works "out of the box" for standards ADC development boards and a number of FPGA boards. (<https://wiki.analog.com/resources/tools-software/linux-build/generic/petalinux>)

– The Device Tree Compiler (dtc) is an easy tool to get the details of what is actually built

 $\rightarrow$  dtc -I dtb images/linux/system.dtb -O dts -o

 $\rightarrow$  user layer from meta-adi-xilinx, meta-adi-core, .../project-spec/metauser/recipes-bsp/device-tree/files/xxx.dts

../devicetree/recompiledDTBs/xxx.dts

– But, where is all this information coming from?

– And, if you know where it comes from how to modify this to your own needs?  $\rightarrow$  Added custom device tree to the files directory and reference it directly in /meta-adi/meta-adi-xilinx/recipes-bsp/device-tree/device-tree.bbappend

![](_page_33_Figure_8.jpeg)

![](_page_33_Picture_10.jpeg)

```
status = "okay";
   is-dual = <1>:
   has-io-mode = \leq 1>;
   /delete-node/ flash@0;
flash@0 {
   compatible = "micron,m25p80", "spi-flash", "n25q512a"; /* dual 512Mb, 1Gb total */
   \le - - - \sin p - - - \ge•partition@boot {
      label = "boot":reg = <0x0 0x1e00000>;
   };
   partition@bootenv {
      label = "bootenv";
      reg = <0x1e00000 0x40000>;
   };
   partition@kernel {
      label = "kernel";
      reg = <0x1e40000 0x2400000>;
   };
   partition@jffs2 {
      label = "iffs2";reg = <0x4240000 0x2EE0000>;
   };
   partition@spare {
      label = "spare";reg = <0x7120000 0x20000>;
};
```
![](_page_34_Picture_7.jpeg)

![](_page_34_Picture_8.jpeg)

## **QSPI**  $^{8qspi}$  {

Boot from QSPI

– Make sure there is a backup solution available.

– Match the size of the "partitions" to the MTD erase size = 131072 (128K) and set this also in Petalinux

– Uncheck "Use small 4096 B erase sectors" in the kernel config (petalinux-config -c kernel)

#### **Boot Linux**

```
Set boot arguments in U-boot:
jffs2 boot: 
setenv bootargs "console=ttyPS0,115200 earlyprintk 
  clk ignore unused root=mtd:jffs2 rw rootfstype=jffs2"
```
nfs boot:

– serial interface  $\rightarrow$  never connect the default serial output to the 2nd uart interface on the ZynqMP.

![](_page_35_Picture_56.jpeg)

![](_page_35_Picture_6.jpeg)

![](_page_35_Picture_7.jpeg)

![](_page_35_Picture_8.jpeg)

setenv bootargs "earlyprintk console=ttyPS0,115200 clk ignore unused root=/dev/nfs nfsroot=192.168.10.1:/srv/nfs,vers=3,nolock,tcp ip=192.168.10.2:192.168.10.1 rw nfsrootdebug"

### **Hardware HDL**

Take time to find the best match for the HDL project (PL-firmware), device tree and Linux device drivers (PS-software). The best match depends on the ADC, FPGA, peripherals, clocks and power supplies on the board.

HDL projects:

 $\rightarrow$  <https://github.com/analogdevicesinc/hdl/tree/master/projects>

Sometimes the ADC occurs in several ADC hdl projects. It can be beneficial to use a more recent project and accept a mismatch with the used ADC to be able to profit from new (or more flexible) software or firmware.

Start the puzzle here to match the FPGA software version with the HDL release from Analog Devices. Take care, year numbers do not match with FPGA software release! (e.g. release hdl 2019 r1 should be used with Quartus 18.1 or Vivado 2018.3)

→ <https://wiki.analog.com/resources/fpga/docs/releases>

![](_page_36_Picture_7.jpeg)

![](_page_36_Picture_8.jpeg)

## **Debug axi busses, hdl, ADC setting and JESD204 lane parameters**

Call in help from Analog Devices via EngineerZone forum: → <https://ez.analog.com/>

A lot of information can be subtracted from: grep "" /sys/bus/platform/devices/\*.axi-jesd\*/status\* grep "" /sys/bus/platform/devices/\*.axi-jesd\*/lane\*

But before the ADC shows up as an IIO device (iio\_info):

- take care of clocking (in the device tree)
- make sure the clock can be reconfigured with a "clk\_set\_rate" from a device driver.
- enable debug messages in device driver add:
	- #define DEBUG

Before the first include and then rebuild your kernel (with the default log level in the kernel config to print debug messages)

![](_page_37_Picture_9.jpeg)

![](_page_37_Picture_11.jpeg)

## **First data**

![](_page_38_Picture_8.jpeg)

![](_page_38_Picture_3.jpeg)

### **First data**

![](_page_39_Figure_1.jpeg)

![](_page_39_Picture_3.jpeg)

## **Results**

![](_page_40_Picture_8.jpeg)

![](_page_40_Picture_3.jpeg)

## **Results**

![](_page_41_Picture_13.jpeg)

![](_page_41_Figure_2.jpeg)

**Radboud University** 

![](_page_41_Picture_4.jpeg)

MHz

## **Results GPS**

![](_page_42_Figure_1.jpeg)

![](_page_42_Picture_2.jpeg)

**Radboud University** 

![](_page_42_Picture_4.jpeg)

## **Results**

- Testing of first prototype was finished before summer holiday.
- Ready to produce 100 stations using the next iteration of the prototype.
- Next year 100 stations will be installed in remote area in China. Hopefully, 200 more will follow soon after installment

Then there is a lot of work to do to go to 1000, 10.000 and 100.000.

![](_page_43_Picture_5.jpeg)

![](_page_43_Picture_6.jpeg)

![](_page_43_Picture_7.jpeg)

### **Lessons learned**

- It takes a lot of time to debug the boot from QSPI memory. Mainly building and programming the flash.
- Select the Analog Devices HDL project based on available knowledge in you(r team) and on the daq board.
- Learn git, how to make a patch in git and how to apply this patch in Yocto / Petalinux. To be able to add new code you sometimes need a patch…
- Invest time in the development environment especially when booting from QSPI memory. Switch to NFS boot as soon as possible.
- During boot do not reconfigure the clock (chip) that provides the ps ref clk. (Thanks Pieter and Ralf :-))
- A clock is not a static signal with a fixed frequency. During boot the device driver of Analog Devices tries several clock settings to be able to set up the JESD204 interface correctly.
- You learn a lot from making your "own" high speed data acquisition board.

![](_page_44_Picture_13.jpeg)

![](_page_45_Figure_0.jpeg)

![](_page_45_Picture_2.jpeg)

![](_page_46_Figure_1.jpeg)

![](_page_46_Picture_2.jpeg)

![](_page_46_Picture_3.jpeg)

#### **Firmware setup**

![](_page_47_Figure_1.jpeg)

![](_page_47_Picture_2.jpeg)

![](_page_47_Picture_3.jpeg)

#### **Firmware setup test: DMA and data througput**

![](_page_48_Figure_1.jpeg)

![](_page_48_Picture_2.jpeg)

![](_page_48_Picture_3.jpeg)

#### **Firmware setup test: config trigger logic**

![](_page_49_Figure_0.jpeg)

![](_page_49_Picture_1.jpeg)

![](_page_50_Figure_0.jpeg)

![](_page_50_Picture_1.jpeg)